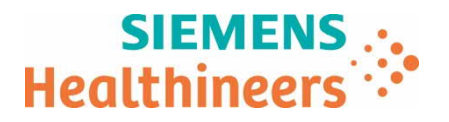

Siemens Healthcare AG, 8047 Zürich, Schweiz Name Marc Cottiation and Marc Cottiation and Marc Cottiation and Marc Cottiation and Marc Cottiation and Marc Cottiation and Marc Cottiation and Marc Cottiation and Marc Cottiati

Abteilung HC CEMEA SUI AT

Telefon +41 (0)58 199 11 11 Telefax +41 (0)58 554 12 07<br>E-mail ct.ch@siemens-hea Qt.ch@siemens-healthineers.com

Ihre Zeichen Datum 08.08.2019

Unser Zeichen RBD / UI FSCA XP 018-19-S

#### **Produkt Hinweis (Field Safety Corrective Action FSCA XP 018-19-S)**

#### **MAMMOMAT Revelation VC10 mit Biopsie-Option**

Sehr geehrte Kundin, sehr geehrter Kunde,

 $\overline{\phantom{0}}$ 

#### **Wir bitten Sie, den beigelegten Produkt Hinweis zu beachten und Ihre Anwender zu informieren**.

Das schweiz. Bundesgesetz über Arzneimittel und Medizinprodukte (Heilmittelgesetz HMG) und die schweiz. Medizinprodukteverordnung (MepV) regeln unter anderem die Informations- und Handlungspflichten von Herstellern, Vertreibern und beruflichen Anwenderinnen und Anwender von Medizinprodukten.

Nach Art. 15c Abs. 1 und Art. 15d MepV müssen Anwenderinnen und Anwender unterrichtet werden, wenn bei ihren Anlagen ein potentielles Sicherheitsrisiko bestehen könnte. Auch wenn aus einer globalen Perspektive nur einzelne Vorkommnisse bekannt sind, nimmt Siemens Healthcare als qualitätsgesichertes Unternehmen ihre Verantwortung und Informationspflicht gegenüber unseren Kunden sehr ernst.

Potenzielle Sicherheitsrisiken werden u. a. durch interne Qualitäts-Sicherungs-Überprüfungen und durch globale Kunden-Rückmeldungen identifiziert. In Nachforschungen wird u. a. die Reproduzierbarkeit bemängelter Produkteigenschaften eruiert. Bei Bedarf werden Massnahmen definiert, eingeleitet und kommuniziert, wie potenzielle Mängel vorübergehend oder dauerhaft vermieden werden können. Umstände und Voraussetzungen jeder Nachforschung unterscheiden sich. Dies beeinflusst die Dauer derselben und den Zeitpunkt zwischen Feststellung eines potenziellen Produktmangels und Kommunikation der Massnahmen.

Wir bitten Sie, **Erhalt und Kenntnisnahme** dieser Information durch die Rücksendung des beigefügten Formulars **innerhalb von 7 Tagen zu bestätigen**.

Bei Fragen bzw. für weitere Informationen wenden Sie sich bitte an unser **Customer Care Center** unter Tel. Nr. **058 199 11 11**. Mit erfolgter Anwender Instruktion legen Sie das beigelegte Sicherheitshinweisblatt bitte im Register 1 der Anlagengebrauchsanweisung ab.

Wir danken für Ihr Verständnis und Ihre Zusammenarbeit - für die Sicherheit von Patienten und Anwendern.

Mit freundlichen Grüssen

Siemens Healthcare AG

Robert Schlatter National According to the Dr. Jan Philipp Gelzer

Jan My Cm

Country HC QT Head Switzerland Country Lead Business Area Advanced Therapies

**Siemens Healthcare AG**

Freilagerstrasse 40 8047 Zürich Schweiz

Telefon +41 (0)585 581 599 siemens.ch/healthineers

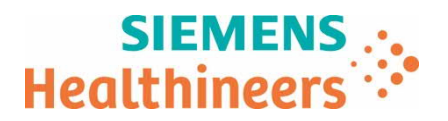

# **Bestätigung Erhalt Produkt Hinweis**

**MAMMOMAT Revelation VC10 mit Biopsie-Option**

**UI Ref. FSCA XP 018-19-S vom 08.08.2018**

# à *Bitte innert 7 Tagen ab Erhalt senden an:*

**Per Fax Nr.:**  $+41$  (0)58 554 12 07

**Per E-Mail:** qt.ch@siemens-healthineers.com

**Per Post:** Siemens Healthcare AG Quality Freilagerstrasse 40 CH-8047 Zürich

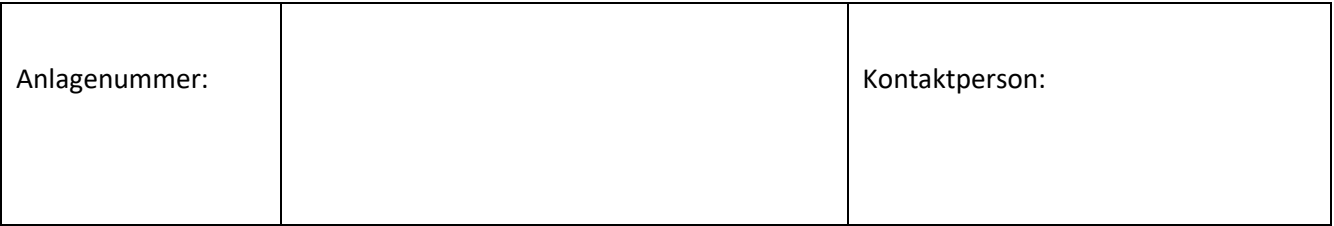

Eingangsdatum der Information:

E-Mail**#** :

 $\overline{\phantom{0}}$ 

 $\Box$  Ich/wir bestätige(n) den Erhalt des oben erwähnten Produkt Sicherheitshinweises.

Wir sind von dieser Massnahme nicht betroffen, weil

Hat Siemens alle erforderlichen Informationen wirksam und verständlich kommuniziert? □ Ja □ Nein

Datum Unterschrift der verantwortlichen Person Stempel

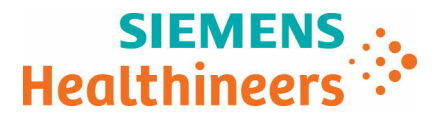

Siemens Healthcare GmbH, HC DI XP MK, Siemensstr. 3, Healthcare Building 1, 91301 Forchheim

<An die zuständige Person der Einheit, in der das SIEMENS-Produkt betrieben wird, und an den Verwaltungsleiter der Einrichtung>

Ansprechpartner der Regionalen Einheit<br>Abteilung

Heiderose Pfaff SHS DI XP M&S-M IN WH

Telefon Fax E-Mail

Datum Juli 2019

# **Sicherheits- und Warnhinweis**

 $\mathcal{L}(\mathcal{L})$ 

An alle Benutzer der Systeme MAMMOMAT Revelation VC10 mit Biopsie-Option

## **Betreff: Softwareprobleme an Ihrem MAMMOMAT Revelation mit Softwareversion VC10 und Biopsie-Option**

### **Sehr geehrte Kundin, sehr geehrter Kunde,**

Die Sicherheit der Patienten und Benutzer hat bei Siemens Healthineers höchste Priorität.

Wir haben erfahren, dass in seltenen Fällen bei einigen Kunden während des Biopsieverfahrens ein Problem aufgetreten ist. Aufgetreten ist es bei der Softwareversion, die derzeit auf Ihrem MAMMOMAT Revelation mit Biopsie-Option installiert ist.

Mit diesem Schreiben möchten wir Ihnen Hintergrundinformationen zu diesem Problem liefern und Sie darüber informieren, wie Sie es vermeiden können bzw. wie Sie vorgehen sollten, wenn das Problem auftritt.

#### **1. Worin besteht das Problem und wann tritt es auf?**

Siemens Healthineers ist darauf aufmerksam geworden, dass beim Durchführen einer Biopsie mit der Funktion InSpect ein Fehler auftreten kann. Es kann passieren, dass die Acquisition Workstation bei normaler Benutzerinteraktion nicht mehr reagiert. Das Problem kann in seltenen Fällen nur dann auftreten, wenn alle unten beschriebenen Interaktionen stattfinden:

**Siemens Healthcare GmbH** Geschäftsführung: Bernhard Montag, Vorsitzender; Jochen Schmitz, Michael Reitermann

Siemensstr. 3 Healthcare Building 1 91301 Forchheim Deutschland

siemens.com/healthcare

Vorsitzender des Aufsichtsrats: Michael Sen Sitz der Gesellschaft: München, Deutschland; Handelsregister: München, HRB 213821 WEEE-Reg.-Nr. DE 64872105

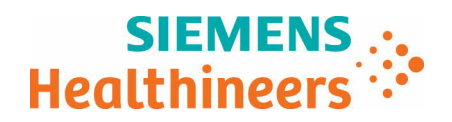

- · Während der Biopsie ändert sich der Workflow durch Wechsel in den Modus InSpect (der Benutzer doppelklickt auf das Symbol InSpect-Projektionsansicht) **und gleichzeitig**
- · klickt der Benutzer an der Acquisition Workstation mit der rechten Maustaste, während die InSpect-Projektionsansicht aktiv wird (die Farbe ändert sich zu Weiß).

Bei gleichzeitigem Auftreten der beschriebenen Interaktionen mit dem System kann ein kontextspezifisches Popup-Fenster zur Bestätigung des Arbeitsschritts nicht bestätigt werden und es scheinen keine weiteren Interaktionen mit dem System mehr möglich.

# **2. Welche schädlichen Auswirkungen hat dieses Problem?**

Wenn die Acquisition Workstation bei InSpect nicht mehr reagiert, kann es schwierig werden, den Patienten mit den üblichen Arbeitsschritten aus dem System zu befreien. In diesem Fall kann die manuelle Entfernung der Biopsienadel zu leichten bis mittleren Verletzungen des Brustgewebes führen. Siemens Healthineers hat keine Meldungen über solche Verletzungen erhalten.

## **3. Wie kann das Problem vermieden werden?**

 $\mathcal{L}(\mathcal{L})$ 

Der Bediener sollte während des Aktivierens der InSpect-Projektionsansicht an der Acquisition Workstation keine Mausklicks ausführen (sondern warten, bis das Feld vollständig weiß ist).

## **4. Was kann man tun, wenn das Problem auftritt?**

Sollte die oben beschriebene Situation eintreten und es nicht möglich sein, das Popup-Dialogfenster "Setzen Sie entsprechend der Beleuchtung rechts/links die Probenschale ein" zu bestätigen oder sollte das System nicht mehr auf Mausaktionen reagieren, gehen Sie als Bediener folgendermaßen vor, um den Biopsieworkflow in wenigen Sekunden fortsetzen zu können:

- · Drücken Sie die Tastenkombination Strg + Alt + S auf der Tastatur.
- Ein "Savelog"-Fenster erscheint.
- Klicken Sie in den eingeblendeten "Savelog"-Dialog und die syngo-Bedienoberfläche wird aktiv.
- Die Bedienoberfläche reagiert wieder und das Popup-Dialogfenster für InSpect "Setzen Sie entsprechend der Beleuchtung rechts/links die Probenschale ein" kann bestätigt werden.

### **Wie wird dieses Problem endgültig behoben?**

Zur Behebung des oben beschriebenen Problems wird Siemens Healthineers ein kostenloses Feld-Softwareupdate bereitstellen.

Der Softwarepatch wird bis August 2019 verfügbar sein. Die für Sie zuständige Siemens Healthineers Service-Niederlassung wird sich mit Ihnen in Verbindung setzen, sobald das Softwareupdate für Ihr System verfügbar ist.

Die Anwendungsschulung beinhaltet auch Informationen darüber, wie Sie den Patienten aus dem System befreien können, wenn das System nicht mehr reagiert. Das Absolvieren einer solchen Anwendungsschulung vor der Systemübergabe ist zwingend erforderlich.

Wir danken Ihnen für Ihr Verständnis und Ihre Kooperation im Umgang mit diesem Sicherheits- und Warnhinweis und bitten Sie, diese Informationen unverzüglich an Ihre Mitarbeiter weiterzugeben.

Bitte stellen Sie sicher, dass dieser Sicherheits- und Warnhinweis mit der Gebrauchsanweisung des Systems aufbewahrt wird. Ihre Mitarbeiter müssen dieses Problem berücksichtigen, bis das Softwareupdate installiert ist.

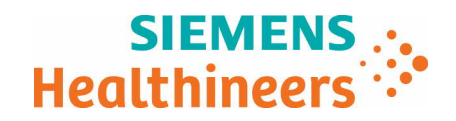

## **Was ist zu tun, wenn sich dieses Medizinprodukt nicht mehr in Ihrem Besitz befindet?**

Wenn dieses Produkt/Gerät nicht mehr in Ihrem Besitz ist, möchten wir Sie bitten, diesen Sicherheits- und Warnhinweis an den neuen Besitzer des Produkts/Geräts weiterzuleiten. Bitte teilen Sie uns gegebenenfalls den neuen Besitzer des Gerätes mit.

Wenn Sie weitere Fragen bezüglich dieses Problems haben, wenden Sie sich bitte an das Uptime Service Center.

\_ Mit freundlichen Grüßen

Juli 2019

*Carsten Bertram Leiter SHS DI XP*

*Christian Denger Leiter SHS DI XP QT*